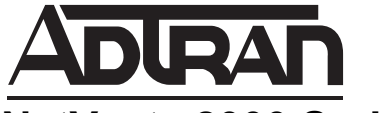

**NetVanta 2000 Series Technical Note**

# **How to configure the NetVanta 2000 Series WAN / X1 Interface with PPPoE Connection**

*This document is applicable to NetVanta 2600 series, 2700 series, and 2800 series units.*

## **Feature/Application:**

Configuring the NetVanta 2000 Series WAN interface (X1 by default) with **PPPoE** settings (Other WAN configuration: DHCP, Static IP, PPTP or L2TP)

### **Procedure:**

**MOTE** 

**PPPoE** mode: Use this mode if your ISP is using a PPPoE connection. To configure this mode:

**1.** Click the **Network > Interfaces** tab.

**2.** Click **Configure** for the WAN interface (X1 by default).

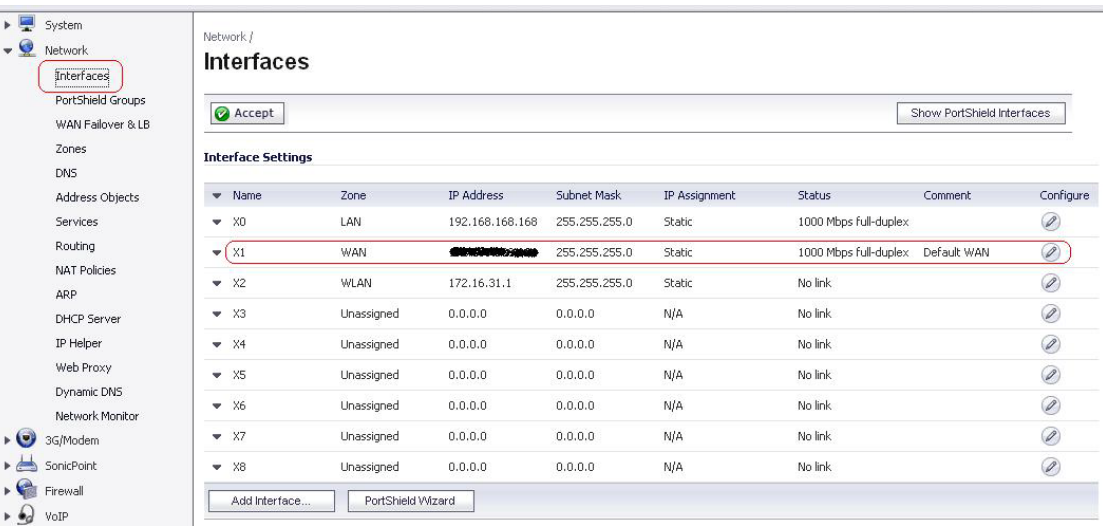

**3.** Under IP assignment, choose **PPPoE** from the drop down menu.

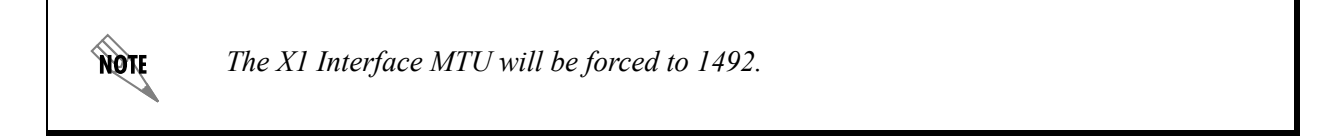

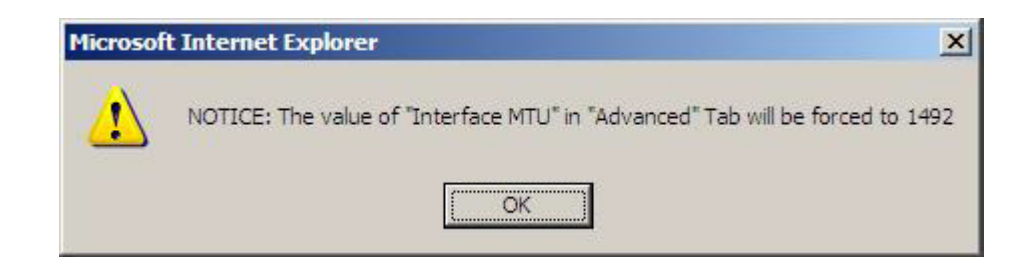

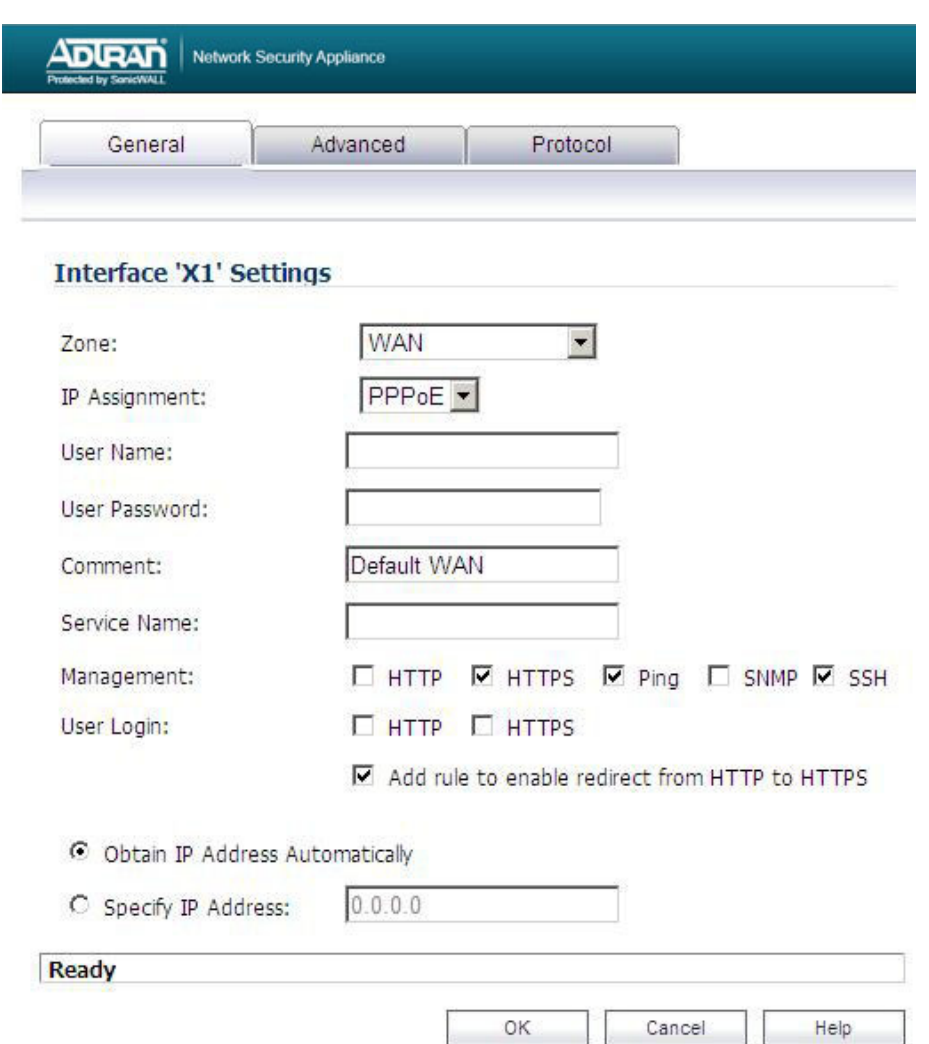

**4.** Enter the **User name** and **User password** given by the ISP.

**5.** At the bottom of the page, you can choose **Obtain IP address automatically** if the ISP is leasing out IP addresses, or you can manually specify the IP address by choosing **Specify IP Address** and entering the IP Address given by the ISP.

**6.** Either check Obtain DNS server address automatically or manually specify it by choosing Specify **DNS servers**.

**Protocol tab:** displays the acquired IP address, subnet mask, gateway address, and DNS server addresses.

– Click the **Protocol** tab.

– View the settings for the acquired IP address, subnet mask, gateway address, and DNS server addresses.

– **Inactivity Disconnect**—Specify how long (in minutes) the NetVanta 2000 Series appliance waits before disconnecting from the Internet, and select the checkbox.

– **Strictly use LCP echo packets for server keep-alive**—This checkbox is enabled when the client recognizes that the server relies on Link Control Protocol (LCP) echo requests for keeping the PPPoE connection alive.

– **Disconnect the PPPoE client if the server does not send traffic for \_\_ minutes**—Select this checkbox and enter the number of minutes to wait without traffic before the connection is ended. When enabled, the PPPoE client monitors traffic from the server on the tunnel and disconnects when no traffic is seen for the specified time period.

**7**. Click **OK** to update your configurations.

#### **How to test the connectivity:**

**1.** On the NetVanta 2000 Seriesthe NetVanta 2000 Series unit, Click **System > Diagnostics**. Choose Ping in the "**Diagnostic utility**" drop down in the Sonic OS Standard and Enhanced firmware. (In 6.x firmware Click Tools > Diagnostics).

**2.** Ping your ISP's **Default Gateway** or any IP that is pingable on the Internet (e.g. 4.2.2.2).

**3.** Also try to ping a website (eg: www.google.com) to ensure that the DNS resolution is working.

#### **Troubleshooting**

\* Try doing power recycle of the NetVanta 2000 Series unit and the modem. After 30 seconds plug in back the power cable of the modem first and after getting solid lights on the modem plug in back the power cable of the NetVanta 2000 Series unit.